Size : 11x14 inches

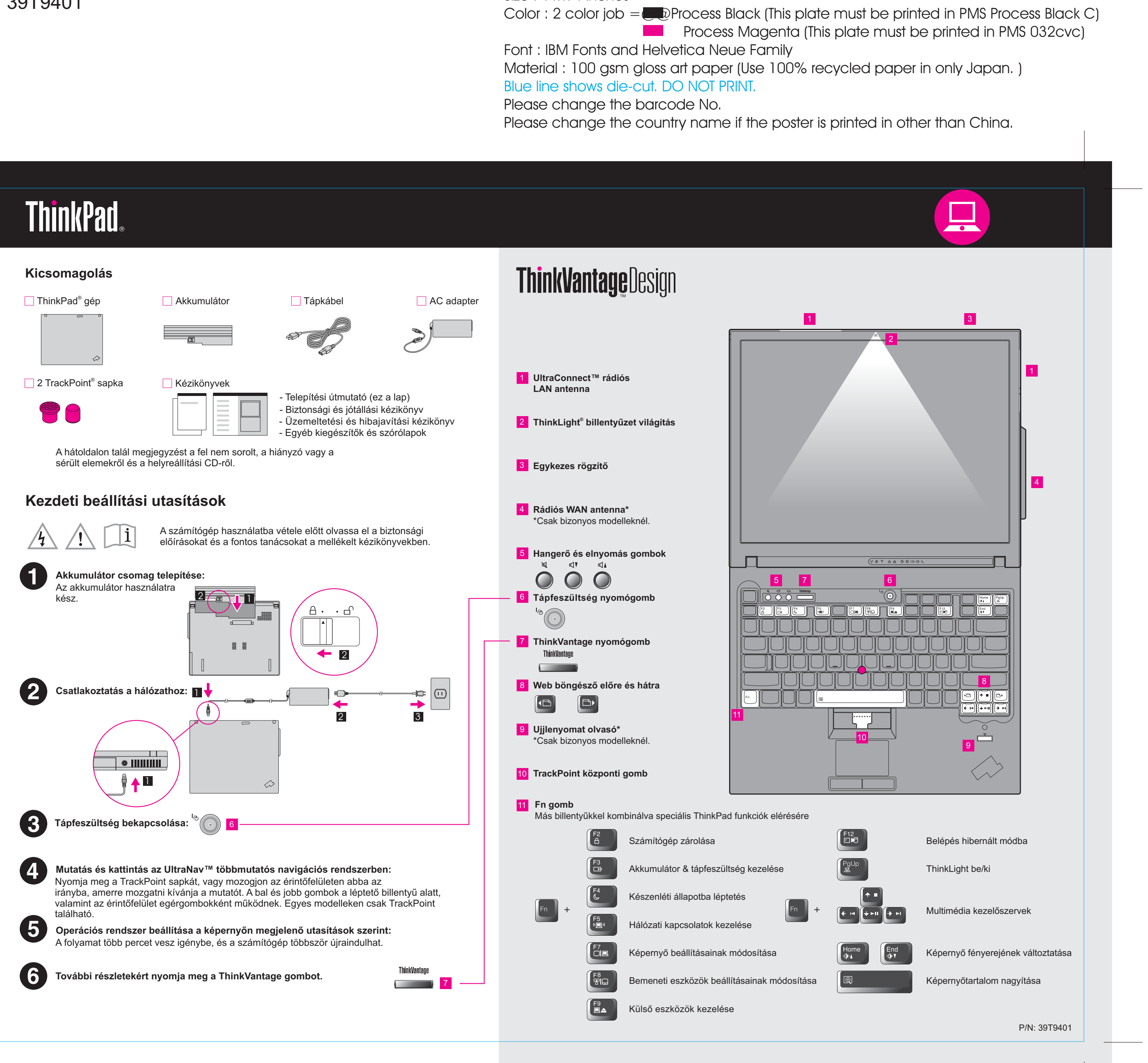

Please change the barcode No. Blue line shows die-cut. DO NOT PRINT. Material : 100 gsm gloss art paper (Use 100% recycle Font : IBM Fonts and Helvetica Neue Family

Please change the country name if the poster is printed in than  $P$ 

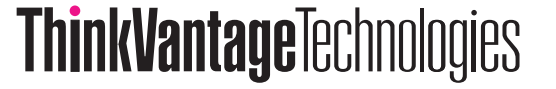

**Process Magenta (This plate** Color : 2 color job  $=$  Process Black (This plate must Size : 11x14 inches

## **Üzemeltetési központ**

## **Hozzáférési kapcsolatok**

#### **Kliens biztonsági megoldás**

#### **Mentés és helyreállítás**

## **Rendszer áttelepítési segéd**

## **Rendszer frissítés**

Megnyomva <sup>a</sup> ThinkVantage gombot <sup>a</sup> billentyûzeten, megnyílik <sup>a</sup> ThinkVantage Productivity Center (Üzemeltetési központ). Ha tanulmányozni szeretné <sup>a</sup> ThinkVantage technológiákat és más témaköröket, válassza ki <sup>a</sup> "Learn and get help" címû részt <sup>a</sup> Productivity Center menüben, és írja be <sup>a</sup> témakör nevét <sup>a</sup> keresési kulcsszó mezõjébe.

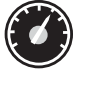

Az Üzemeltetési központ az információk és eszközök házigazdájaként végigvezeti <sup>a</sup> felhasználót <sup>a</sup> ThinkPad számítógép beállításán, tanulmányozásán, karbantartásán és továbbfejlesztésén.

A Hozzáférési kapcsolatok lehetõvé teszik az észrevétlen átkapcsolást <sup>a</sup> vezetékes és <sup>a</sup> vezetéknélküli környezetek között, miközben automatikusan irányítja <sup>a</sup> biztonsági beállításokat, nyomtatókat, honlapokat és egyéb helyfüggõ beállításokat.

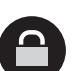

 $(\leftarrow)$ 

# P/N 39T9401 and the color of the color of the color of the color of the color of the color of the color of the color of the color of the color of the color of the color of the color of the color of the color of the color o T60 Beállítási útmutató 11/17/2005

Ez az egyedi hardver-szoftver kombináció elõsegíti az adatok védelmét, beleértve az életfontosságú biztonsági információkat is, mint például <sup>a</sup> jelszavakat, titkosítási kulcsokat, elektronikus igazolásokat, miközben segíti az adatok jogosulatlan elérése elleni védelmet is.

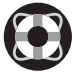

A Mentés és helyreállítás funkció olyan helyreállító eszközöket tartalmaz, amelyek segítséget nyújtanak <sup>a</sup> sérült rendszer diagnosztizálásában és helyreállításában, még akkor is, ha az elsõdleges operációs rendszer nem tölthetõ be, Ön pedig nem tud kapcsolatba lépni <sup>a</sup> támogató csapattal.

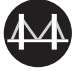

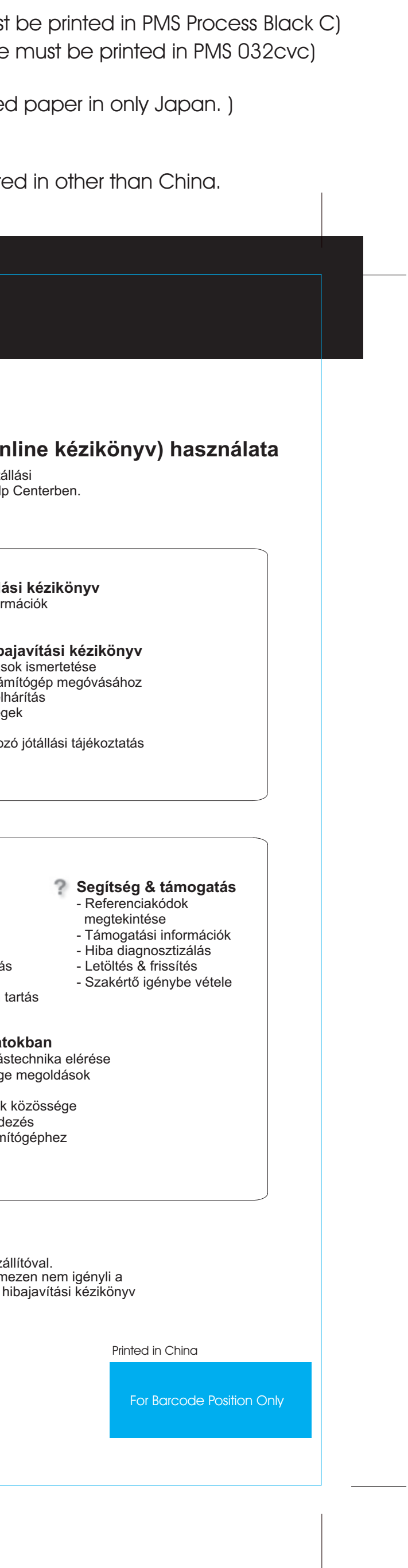

A Rendszer áttelepítési segéd elõsegíti az indulást és az üzemszerû futást az adatok és <sup>a</sup> beállítások gyors és pontos áttelepítésével az új számítógépre.

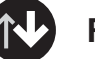

A Rendszer frissítés funkció letölti az adott ThinkPad számítógéphez rendelkezésre álló új Lenovo szoftvert, illesztõ- és BIOS programot.

> A ThinkPad <sup>a</sup> Lenovo bejegyzett védjegye. Az IBM az IBM Corporation védjegye.

**\* További kicsomagolási megjegyzések:**

**További tanulmányozás céljából nyomja meg <sup>a</sup> ThinkVantage gombot:**

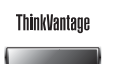

## **A mellékelt kézikönyvek és <sup>a</sup> Help Center (online kézikönyv) használata**

A ThinkPad számítógépről részletes tájékoztatást talál a Biztonsági és jótá kézikönyvben, az Üzemeltetési és hibajavítási kézikönyvben, illetve a Hel

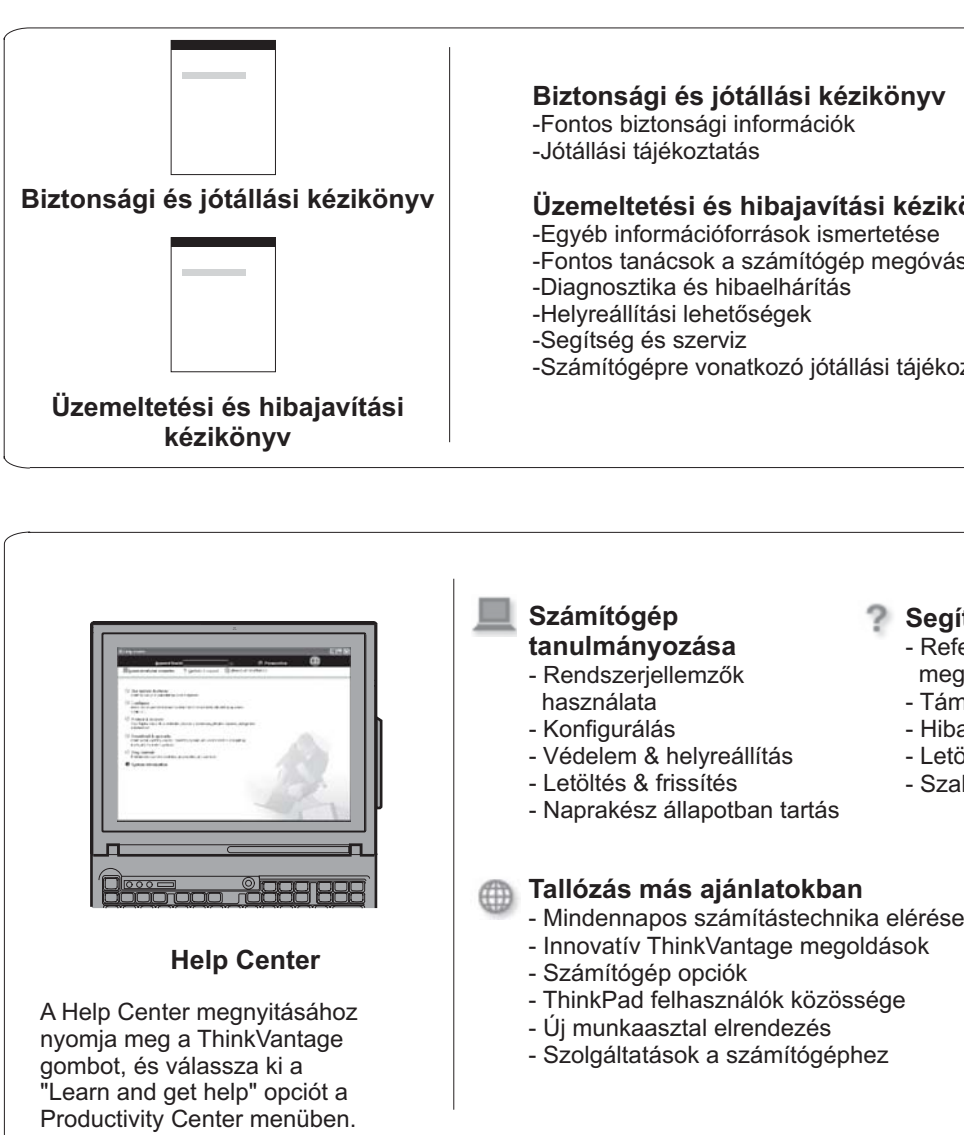

- 1) Egyes modellek tartalmazhatnak fel nem sorolt elemeket.
- 2) Ha valamilyen tétel hiányzik vagy sérült, vegye fel a kapcsolatot a szá 3) A gyárilag telepített fájlok és alkalmazások helyreállítása <sup>a</sup> merevlemezen nem igényli <sup>a</sup>
- helyreállítási CD-t. További tájékoztatást kaphat az Üzemeltetési és hibajavítási kézikönyv "Az elõtelepített szoftver helyreállítása" címû részében.

Portions  $\copyright$  Copyright International Business Machines Corporation 2005. Minden jog fenntartva.  $\copyright$  Szerzői jog Lenovo 2005.

Free Manuals Download Website [http://myh66.com](http://myh66.com/) [http://usermanuals.us](http://usermanuals.us/) [http://www.somanuals.com](http://www.somanuals.com/) [http://www.4manuals.cc](http://www.4manuals.cc/) [http://www.manual-lib.com](http://www.manual-lib.com/) [http://www.404manual.com](http://www.404manual.com/) [http://www.luxmanual.com](http://www.luxmanual.com/) [http://aubethermostatmanual.com](http://aubethermostatmanual.com/) Golf course search by state [http://golfingnear.com](http://www.golfingnear.com/)

Email search by domain

[http://emailbydomain.com](http://emailbydomain.com/) Auto manuals search

[http://auto.somanuals.com](http://auto.somanuals.com/) TV manuals search

[http://tv.somanuals.com](http://tv.somanuals.com/)